## **Exercise 1.2**

1. The following table presents the association between an exposure and outcome in a cohort of 10,000 individuals.

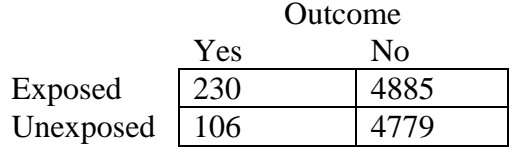

Using the on-line calculator at Openepi.com or direct/immediate commands in statistical software (such as the immediate commands in Stata), verify the following estimates and 95% confidence intervals:

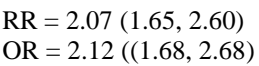

2. (i) Using the Openepi.com online calculator, and the following three tables describing the 3505 individuals older than 41 in the Framingham teaching cohort data, find the crude OR, the three separate ORs, and the Mantel-Haenszel OR.

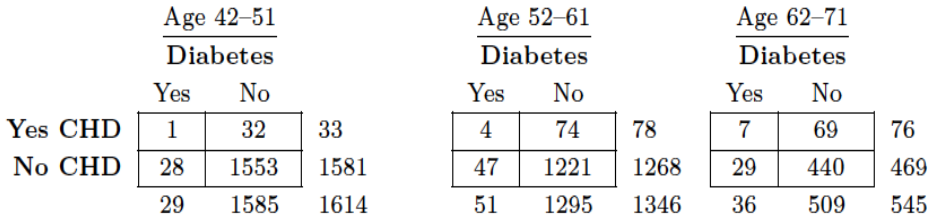

(ii) Is there evidence of heterogeneity in the ORs in the three age categories? In other words, is it reasonable to assume they are homogenous, and report the Mantel-Haenszel adjusted OR? Why/why not?

3. The following table is taken from Table 4 of "Chlordecone exposure, length of gestation and risk of preterm birth" by Kadhel et al, *American Journal of Epidemiology*, 2014 Mar 1;179(5):536-44. doi: 10.1093/aje/kwt313.PMID: 24401561

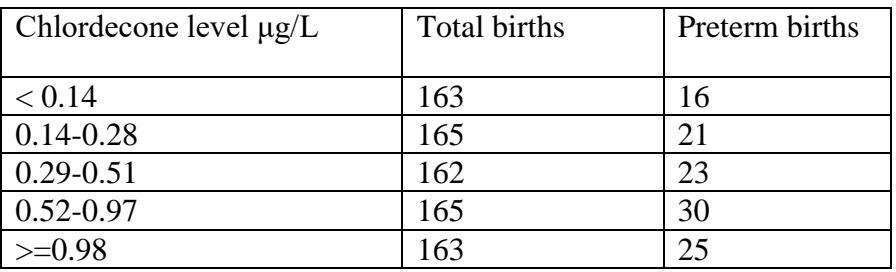

These summary data are provided in the Excel sheet **Ex 1.2 chlordecone.xls**, which has 4 columns (category: 1,2,3,4,5; level as above; preterm 1 (preterm), 0 (nonpreterm; count). The summary data can be used by any command that allows you to specify a frequency option (e.g. *fweights* in Stata) or you can modify the data to have a record for each individual (e.g. using the "expand" command in Stata)

- (i) Conduct a Chi-squared test of the association between chlordecone level and preterm birth.
- (ii) Test for evidence of a trend for increasing risk with increasing exposure, using the category numbers (1 to 5) as scores. The test for trend may provide the separate ORs in the categories, in which case you will note that all except one are non-significant, yet the trend you found is borderline significant.
- (iii) Explain and compare the conclusion in part (i) and (ii) after obtaining the separate ORs if necessary.
- 4. The following table presents the cross-tabulation of alcohol intake and lung cancer from *Zang E and Wynder E. Preventive Med 3, 359-370,2001:*

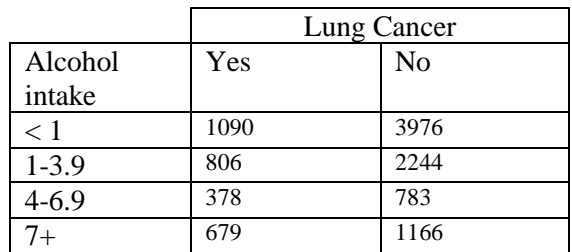

- (i) Test for a trend in risk with alcohol level using simple categories and/or scores for alcohol intake.
- (ii) The following tables present the association between the binary exposure (heavy/light drinker) and cancer, stratified by smoking status:

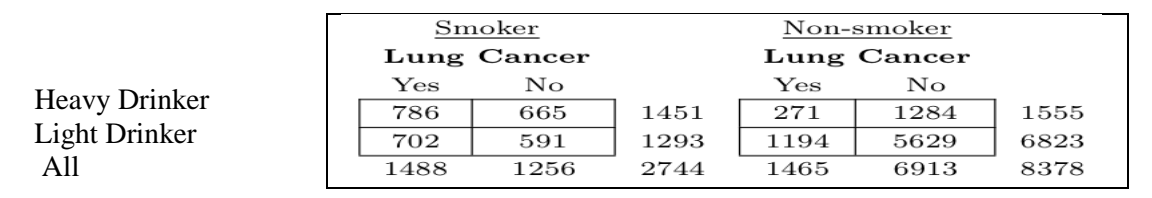

Use the appropriate four numbers from this information in OpenEpi or a statistical package to calculate the OR for the association between smoking and lung cancer. Would you expect this association to be confounded by drinking? Why/why not?

- (iii) These data are available as **"alcohol\_lungcancer\_smoking.dta"**. Open the dataset, display the table in (i) above and request the test of trend.
- (iv) For the same data, find the OR for the association between smoking and lung cancer. Check if it is confounded by alcohol and compare to your expectation in (ii)

HINTS

Stata immediate commands csi (cross-sectional data) and cci (case-control data)

Test for trend

OpenEpi: Dose-Response command Stata: tabodds command